## **How Moderator approves emails**

• Log on to TellicoLife (TL) and click the My Profile button

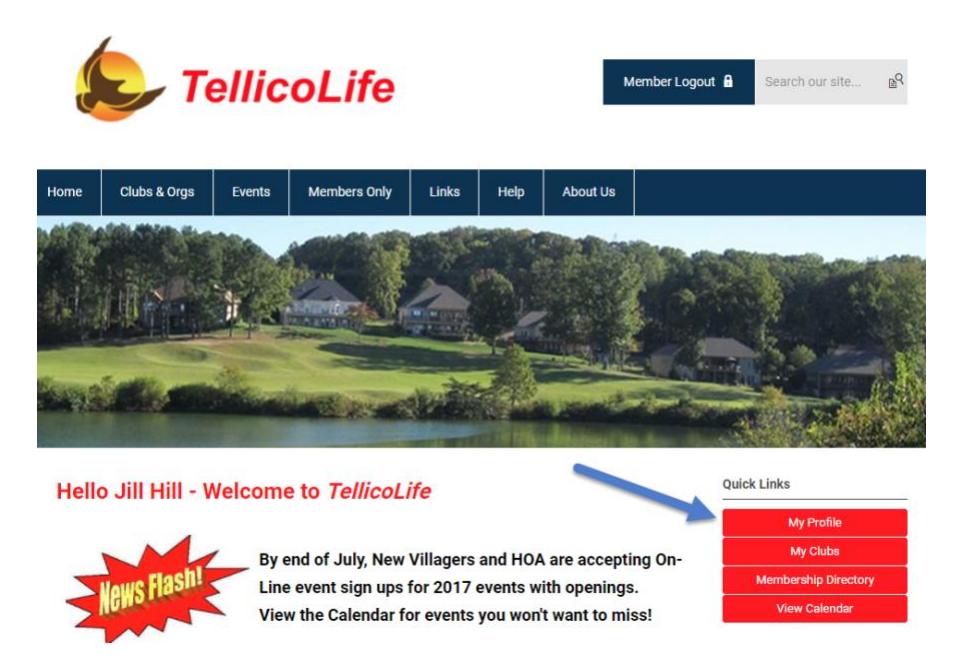

• Then click on My Features button and then E-Lists.

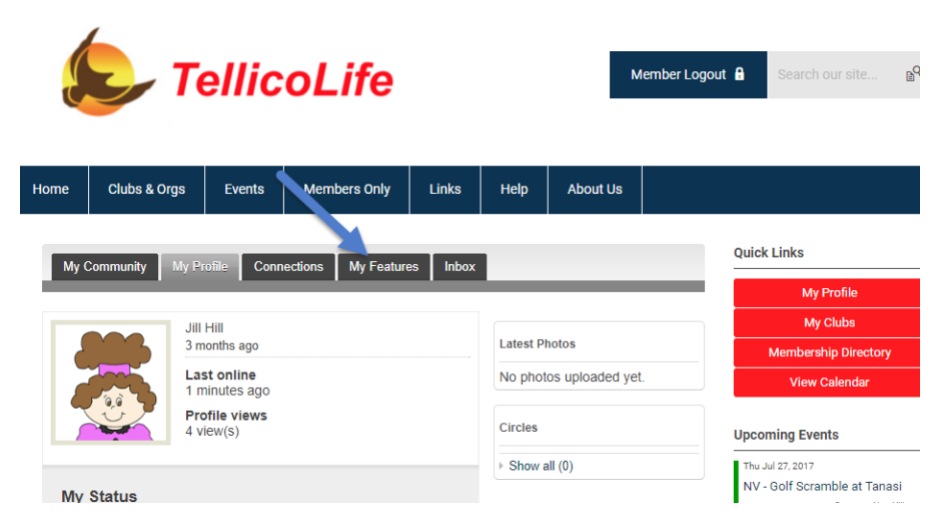

## Now click on the Elist you are moderating

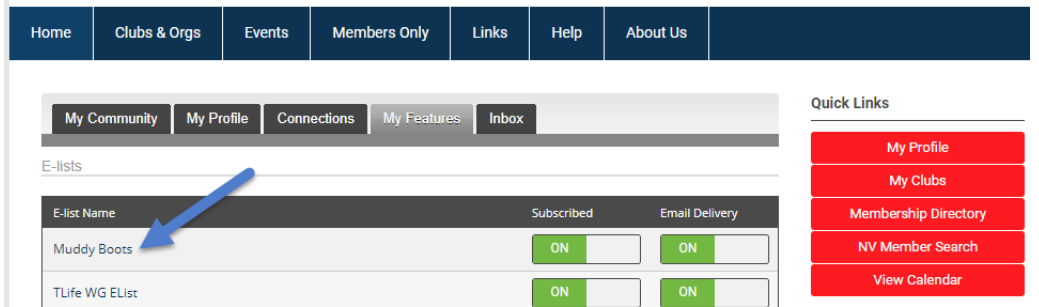

## Now click on the emails waiting for you approval

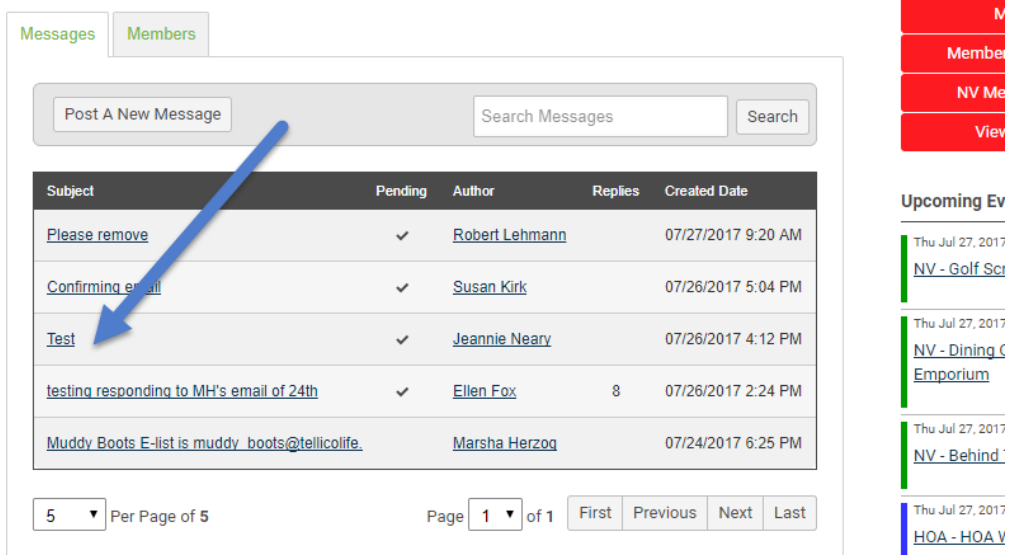

As a Moderator you can view each email and decide to approve it (which will send it out to every member) or delete it.

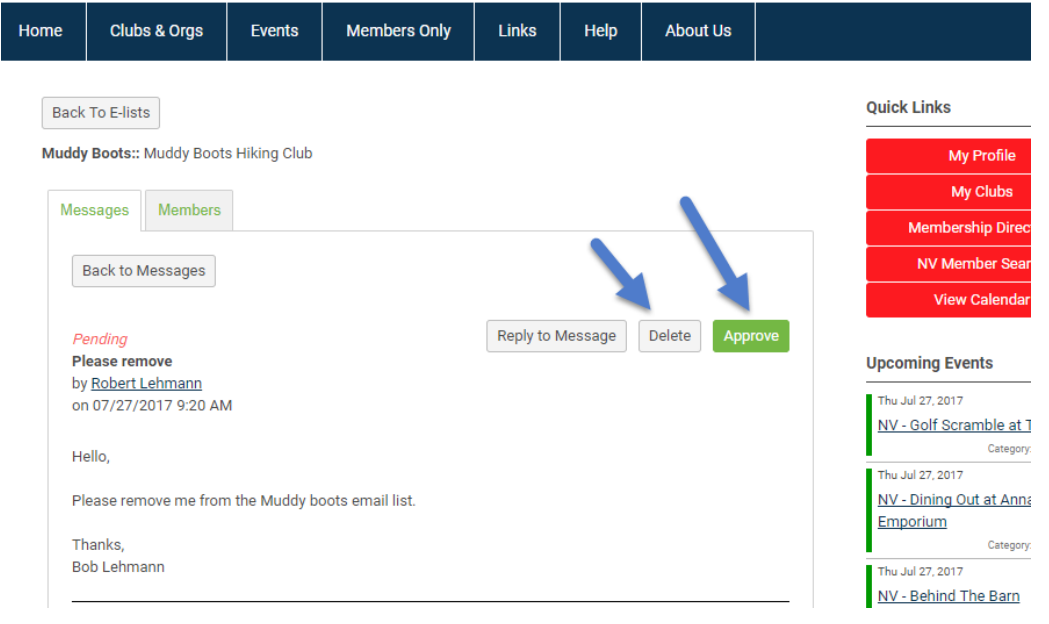

Version notes:

Updated December 20. 2017

M Herzog

PDF Version is loaded to TellicoLife.